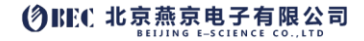

Swabian instruments

# PULSE STREAMER 快速指南

本文旨在帮助客户初步了解 PULSE STREAMER 的使用。 详细的参数和进一步的深入使用, 请仔细查阅 产品手册或联系相关工作人员。阅读本文前,请先查看《PULSE STREAMER 安装培训准备清单》并完成准 备工作。在准备工作中,如果遇到任何问题,欢迎联系我们。

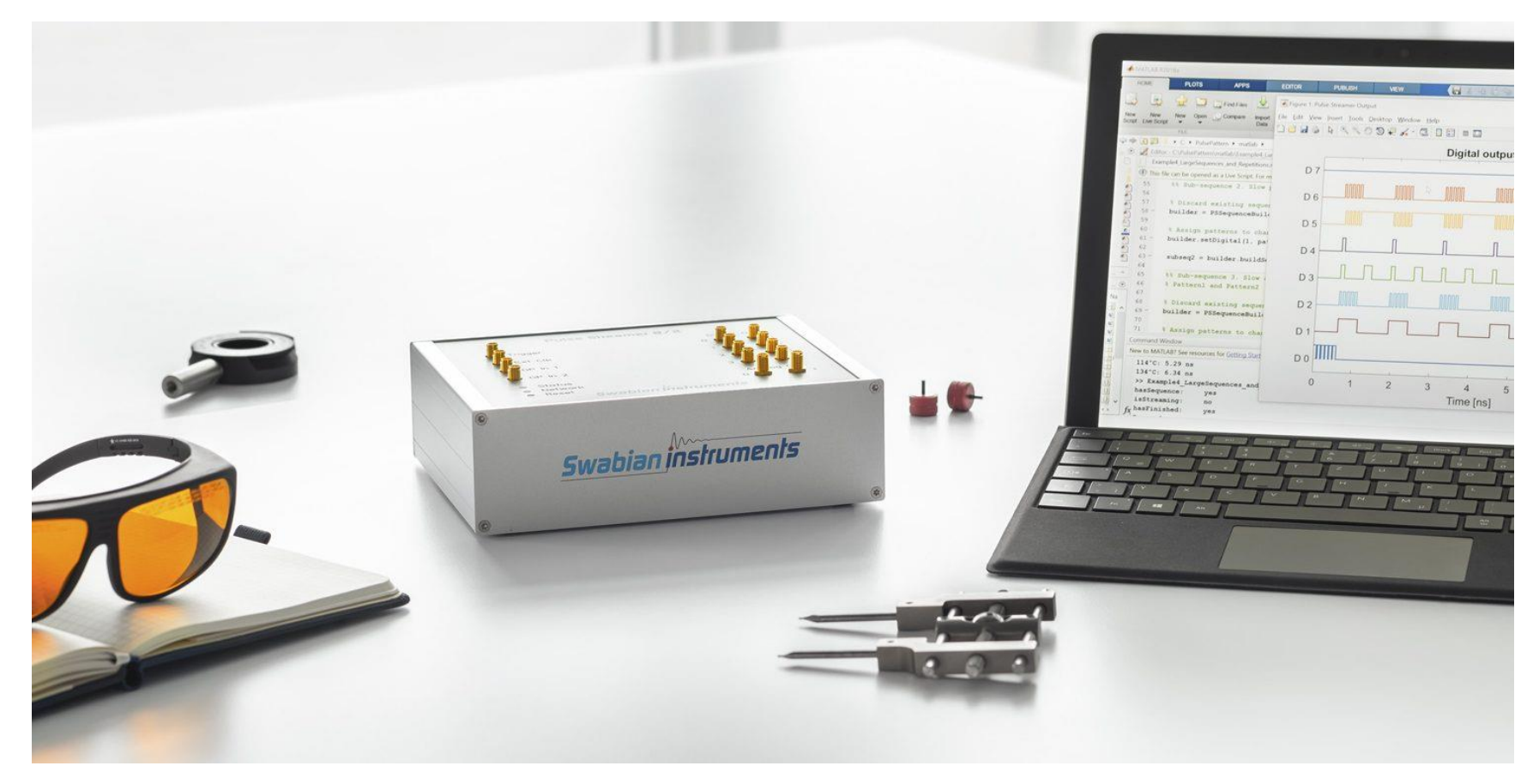

## **③BEC 北京燕京电子有限公司** 仪器连接

Swabian instruments

设备连接上电源和网线之后,设置网络连接:

# Example:

# using default hostname

ps = PulseStreamer('pulsestreamer')

# using fallback IP

ps = PulseStreamer('169.254.8.2')

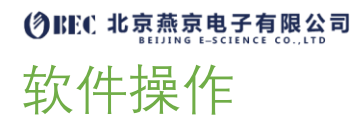

打开 Pulse Streamer 应用软件, 双击设备 ID,

P5 Connect to Pulse Streamer V1.0.2  $\times$  $\Box$ **HOSTNAME IP ADDRESS FIRMWAR MAC** ID 169.254.8.2  $1.0.2$ 00:26:32:F0:1B:A 174314010297054 100 % **SCAN DEVICE ADDRES CONNECT** 

打开设置界面,如下图所示,在 STEADY STATE OUTPUT——FINAL STATE 中选择 Digital 0, 在 Built-in 中的 DIGITAL 0 中选择 Pulse, 点击上方的运行, 此时 STATUS 中的指示灯将会变为 Streaming Output。最后, 将仪器 Digital Out 0 接到示波器上观察输出的脉冲信号。

**Swabian instruments** 

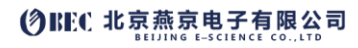

Swabian instruments

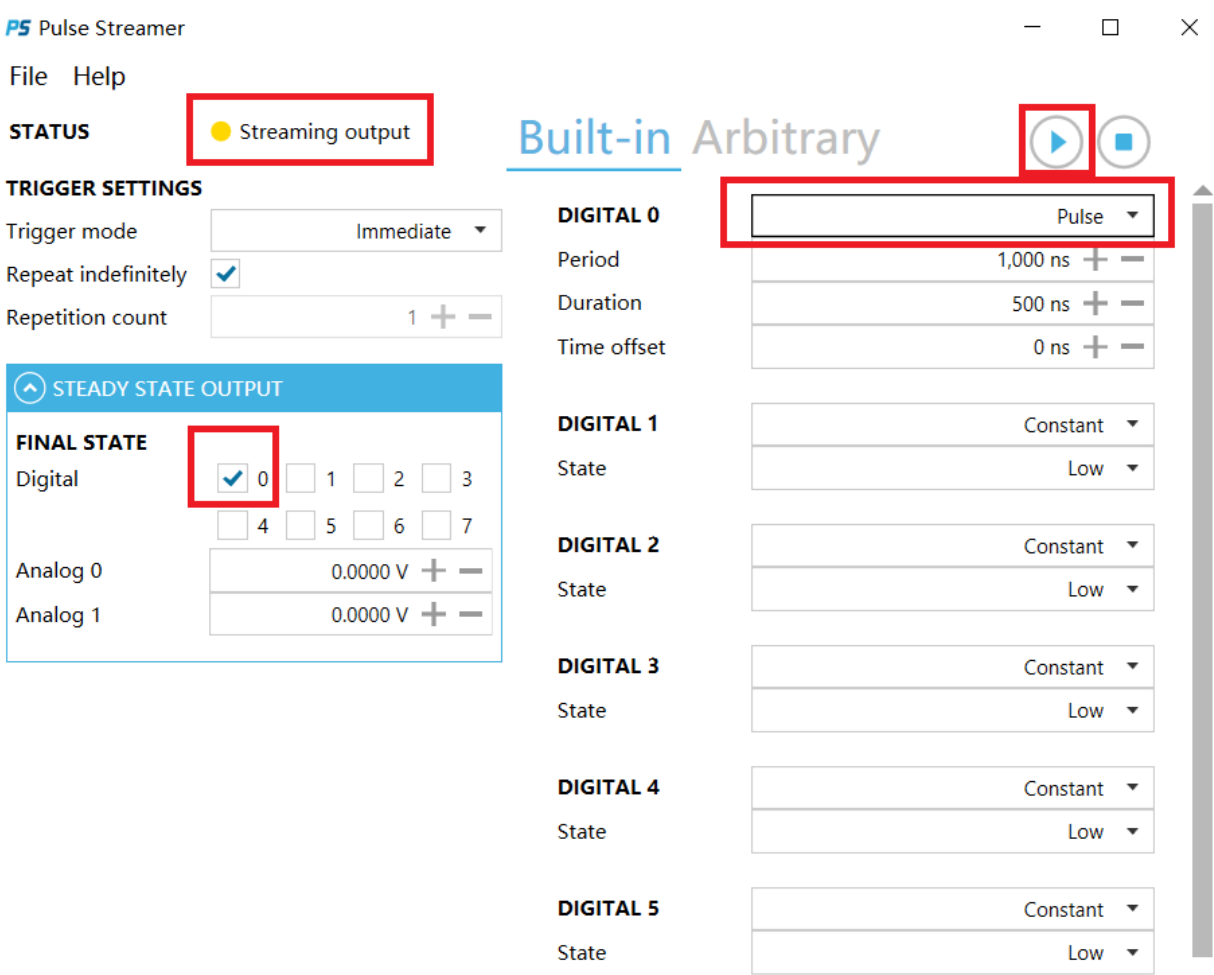

## **⑦BEC 北京燕京电子有限公司** 简单信号生成

以下程序表示从 digital output 0 输出无限循环的单个脉冲信号。

## **Python**

# import API classes into the current namespace

from pulsestreamer import PulseStreamer, Sequence

# A pulse with 10¸ts HIGH and 30¸ts LOW levels

pattern = [(10000, 1), (30000, 0)]

# Connect to Pulse Streamer

ip = 'pulsestreamer'

ps = PulseStreamer(ip)

# Create a sequence object

sequence = ps.createSequence()

# Create sequence and assign pattern to digital channel 0 sequence.setDigital(0, pattern)

# Stream the sequence and repeat it indefinitely

n\_runs = PulseStreamer.REPEAT\_INFINITELY

ps.stream(sequence, n\_runs )

### **③BEC 北京燕京电子有限公司**

#### **MATLAB**

% import API classes into the current namespace

import PulseStreamer.\*

% A pulse with 10¸ts HIGH and 30¸ts LOW levels

pattern = {10000, 1; 30000, 0};

% Connect to Pulse Streamer

ip = 'pulsestreamer';

ps = PulseStreamer(ip);

% Create a sequence object

sequence = ps.createSequence();

% Assign pulse pattern to digital channel 0

sequence.setDigital(0, pattern);

% Stream the sequence and repeat it indefinitely

n\_runs = PulseStreamer.REPEAT\_INFINITELY; % endless streaming ps.stream(sequence, n\_runs)

**LabVIEW**

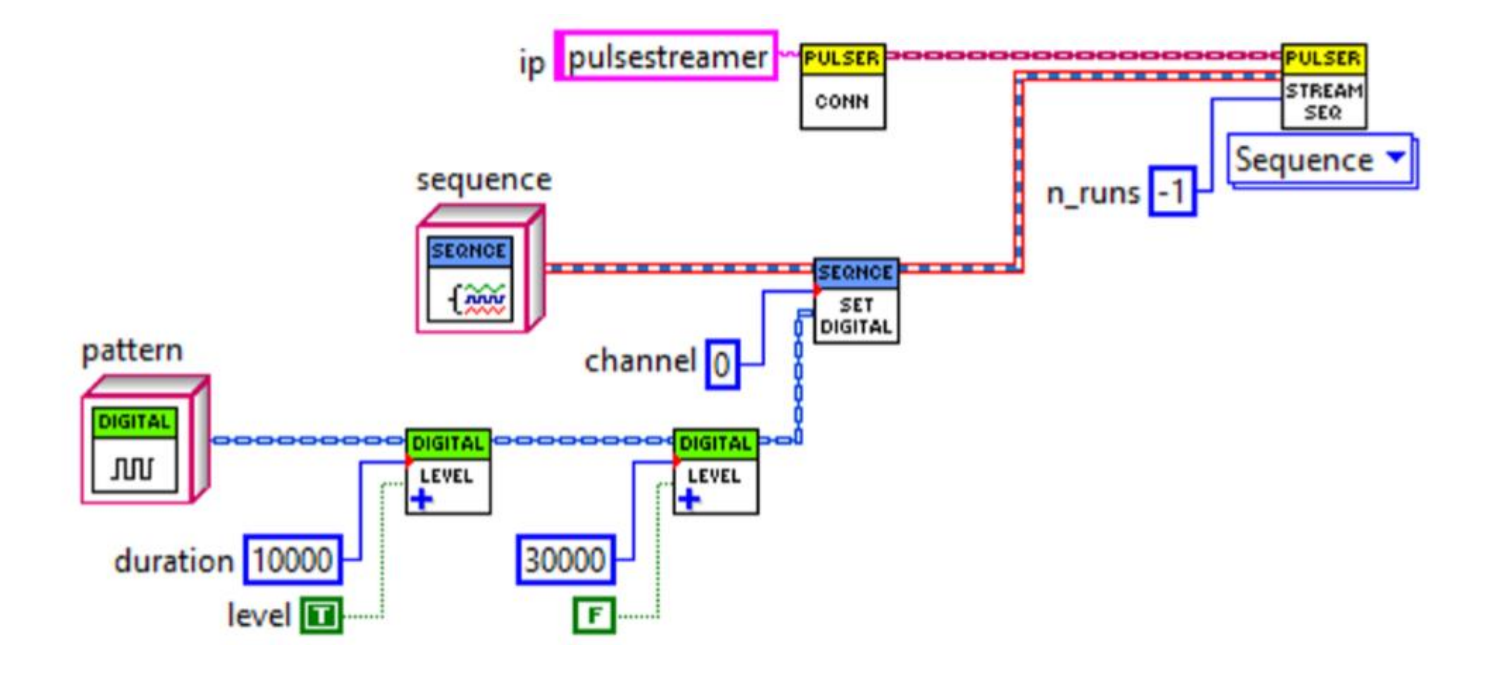